## 知 IDV云桌面更改虚拟机时间方法

**[周辉](https://zhiliao.h3c.com/User/other/47159)** 2020-01-15 发表

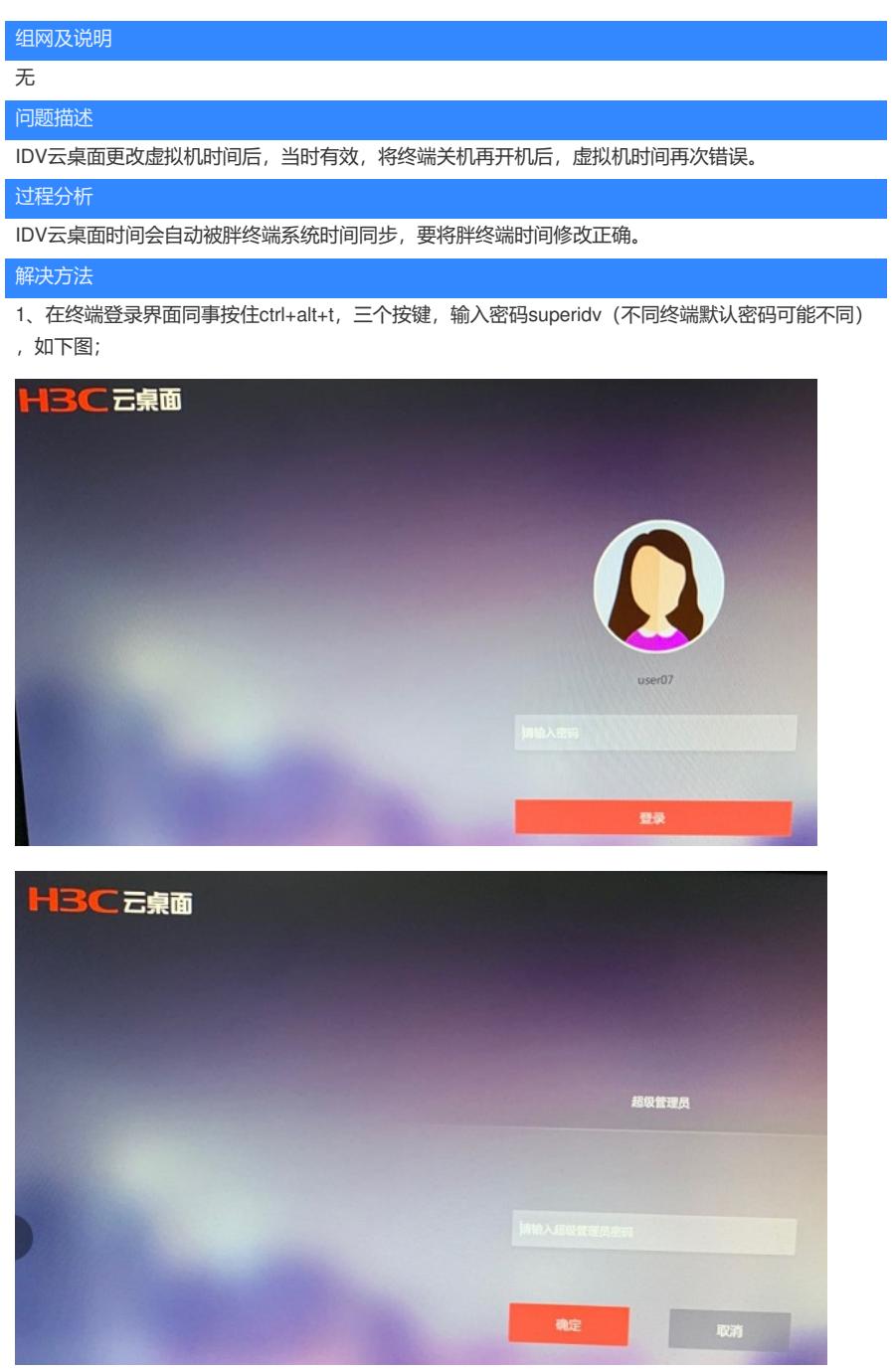

- 2、输入 date 查看当前系统时间;
- 3、输入 date -s "年/月/日时:分:秒" 修改系统时间;
- 4、输入hwclock -w, 将系统时间写入硬件时钟;

5、输入sysytemctl start idvclient, 退出终端本地系统, 此时桌面虚拟机的时间会和终端本地linux 的时 间保持一致。

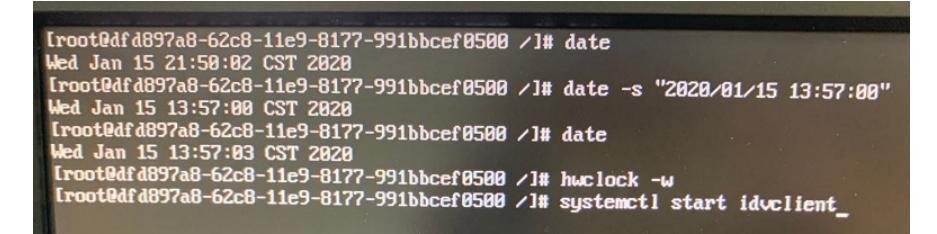